# **ATTORNEY ECF REGISTRATION**

All ECF users must have an individual PACER account to e-file and to register to e-file in the Court's CM/ECF filing system. If you do not already have your own individual PACER account, go to [www.pacer.uscourts.gov](http://www.pacer.uscourts.gov/) to create an account. You may visit the Court's CM/ECF webpage for instructions. Shared accounts cannot be used for ECF registration.

#### **ADMISSION REQUIREMENT**

An attorney must be authorized to practice law in the Court under one of the following:

- Admitted to practice in the U. S. District Court for the Northern District of Mississippi and in good standing; (A letter/certification of good standing is required.) or
- Authorized to appear before the Court as a government attorney pursuant to Miss. Bankr. L. R. 9010-1(b)(2)(D); or
- Admitted *pro hac vice* to practice in the Court pursuant to Miss. Bankr. L. R. 9010- 1(b)(1). E-filing privileges will be temporary and limited to pro hac vice admission.

### **OTHER REQUIREMENTS AND TRAINING**

- You must comply with the requirements set forth in the Court's local rules and administrative procedures which are available on the Court's CM/ECF webpage.
- Contact the Clerk's Office to receive information regarding ECF training. ECF training sessions may be periodically offered by the Clerk's Office. Training may also be available upon request.

### **REGISTRATION INSTRUCTIONS**

- 1. Go to [www.pacer.uscourts.gov.](http://www.pacer.uscourts.gov/)
- 2. Select *Manage Your Account* and click on *Manage My Account Login*.

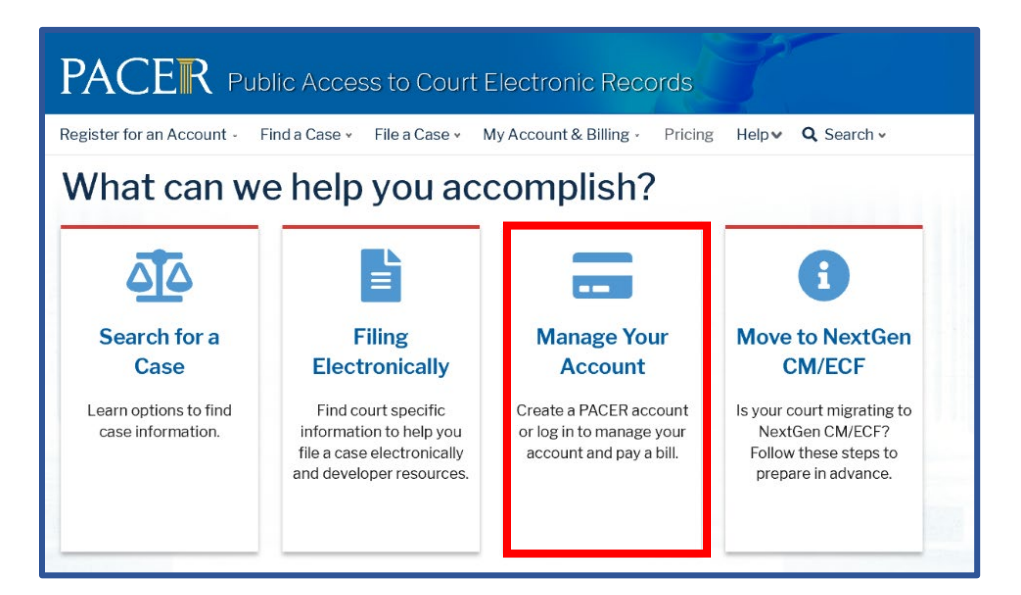

3. Login using your individual PACER account username and password.

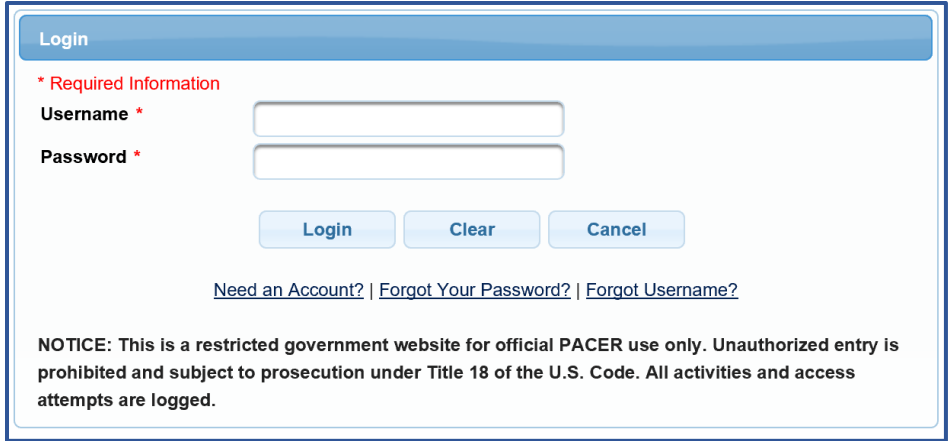

4. Select the **Maintenance** tab and click on the *Attorney Admissions/E-File Registration* link.

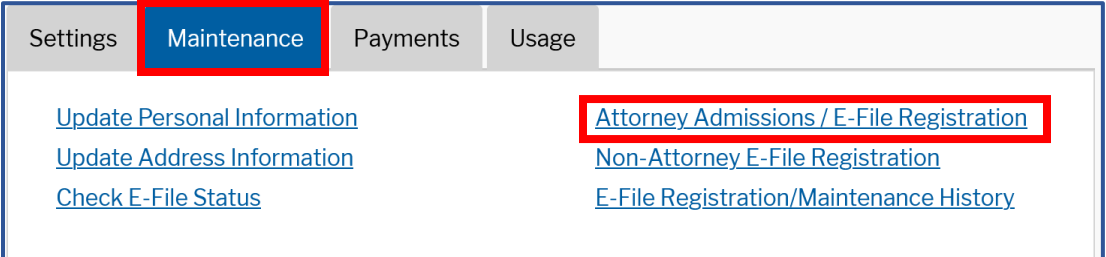

5. Select **U. S. Bankruptcy Courts** from the **Court Type** list. Select **Mississippi Northern Bankruptcy Court** from the **Court** list. Click **Next**.

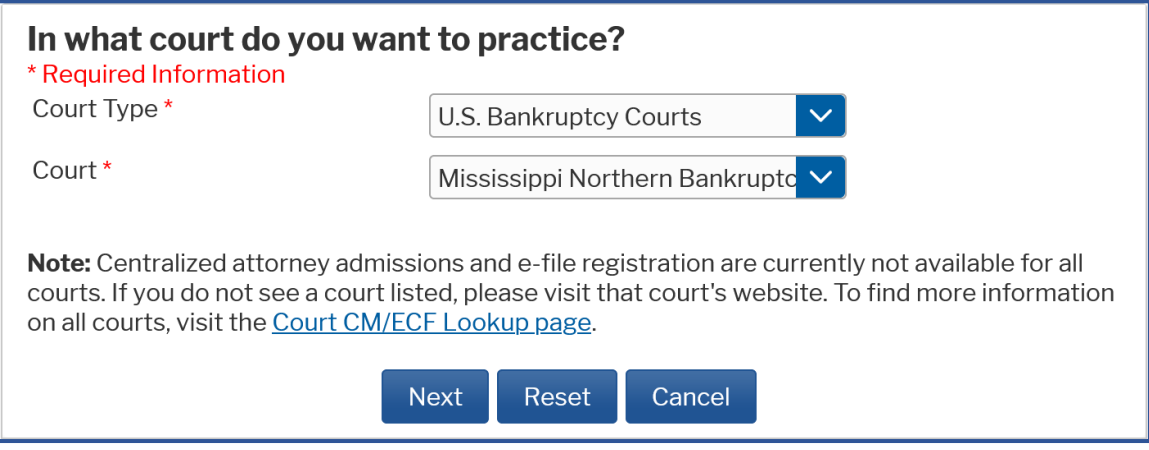

6. Select the appropriate attorney registration:

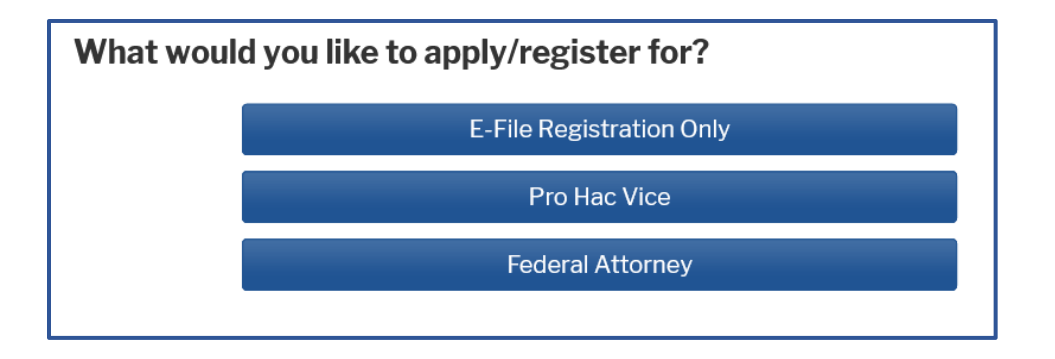

- **E-File Registration Only** if you are admitted to practice in the U. S. District Court for the Northern District of Mississippi and in good standing. The Court will request a letter/certificate of good standing via email.
- **Pro Hac Vice**  if you have been admitted pro hac vice in this Court pursuant to Miss. Bankr. L. R. 9010-1(b)(1). E-filing privileges will be temporary and should only be used in cases in which pro hac vice admission is granted.
- **Federal Attorney**  if you are authorized to appear before this Court as an attorney for the government pursuant to Miss. Bankr. L. R. 9010-1(b)(2)(D).
- 7. If you selected **E-File Registration Only** in the step above, select **Attorney** for the **Role in Court**. (If you selected Pro Hac Vice or Federal Attorney, the role should already be preset to **Attorney** with no other available options.)

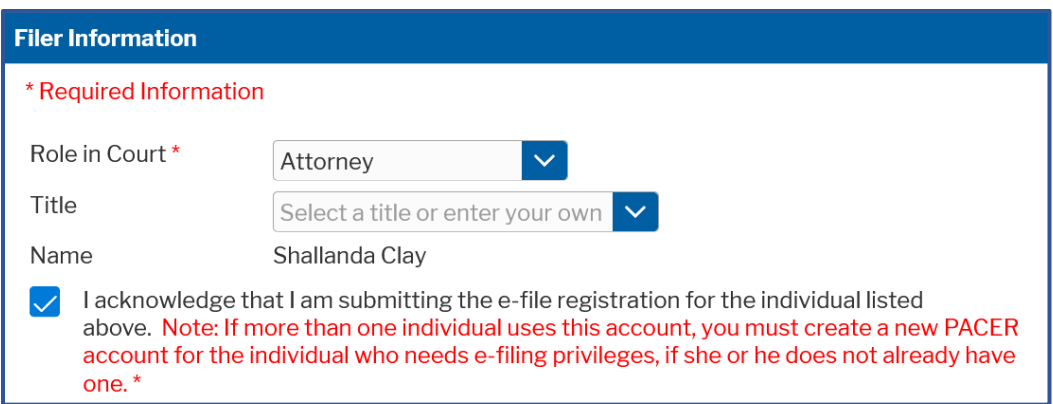

Complete all required information fields and click **Next**.

8. Enter your **Email Information** and click **Next**.

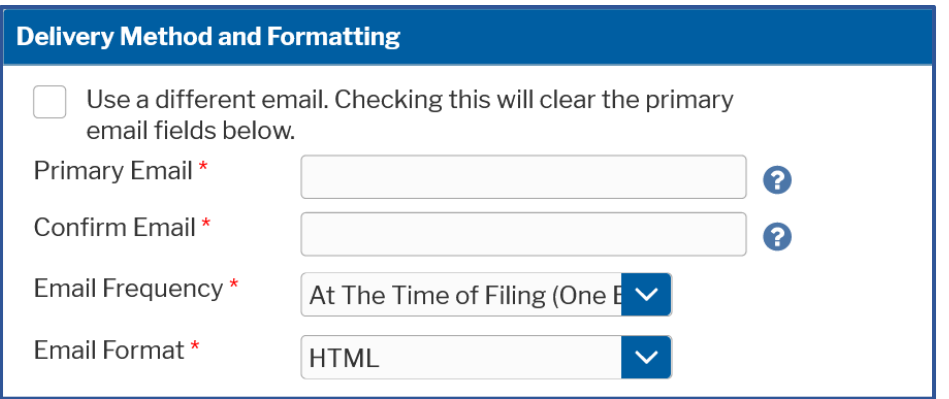

9. The **Payment Information** section is **Optional**. Once you have finished entering payment information OR if you choose not to enter payment information, click **Next**.

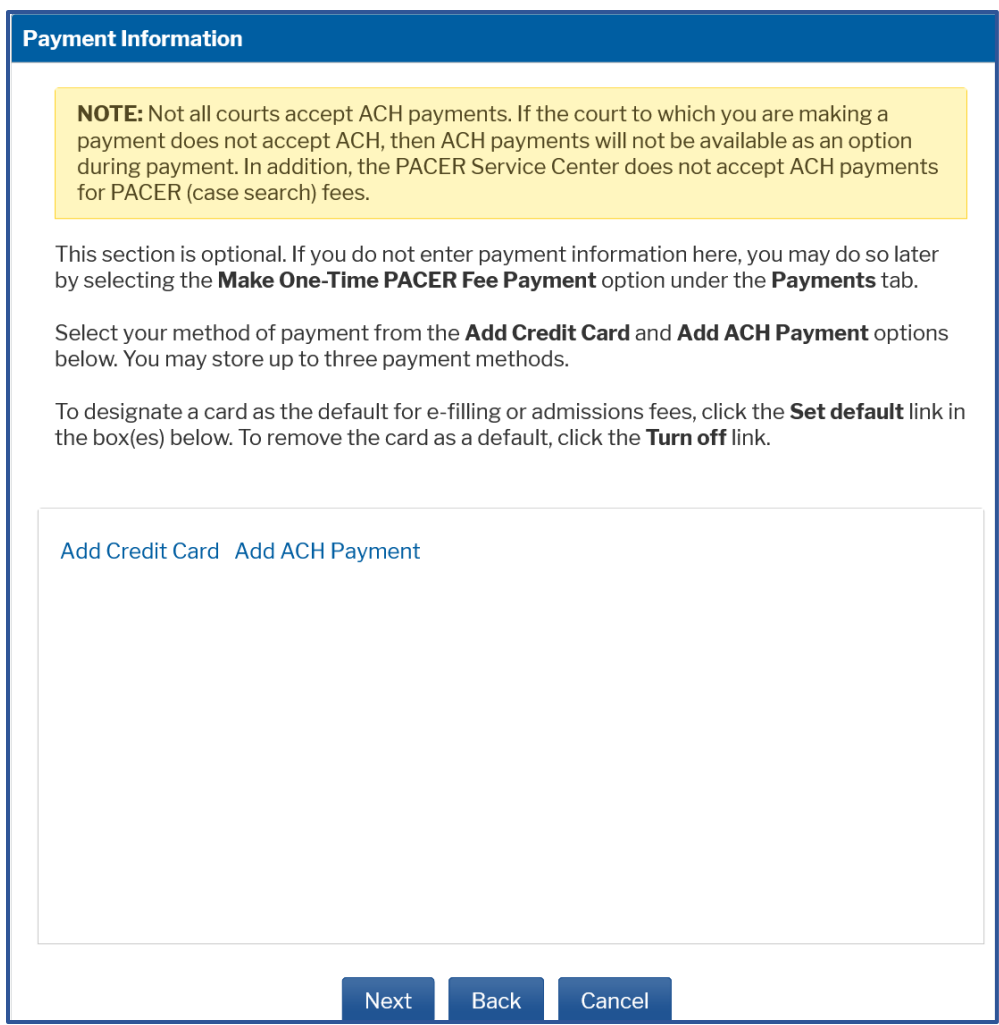

10. After reviewing the attorney e-filing terms and conditions and the Court's policies and procedures, click the two boxes to acknowledge that you have done so and click **Submit**.

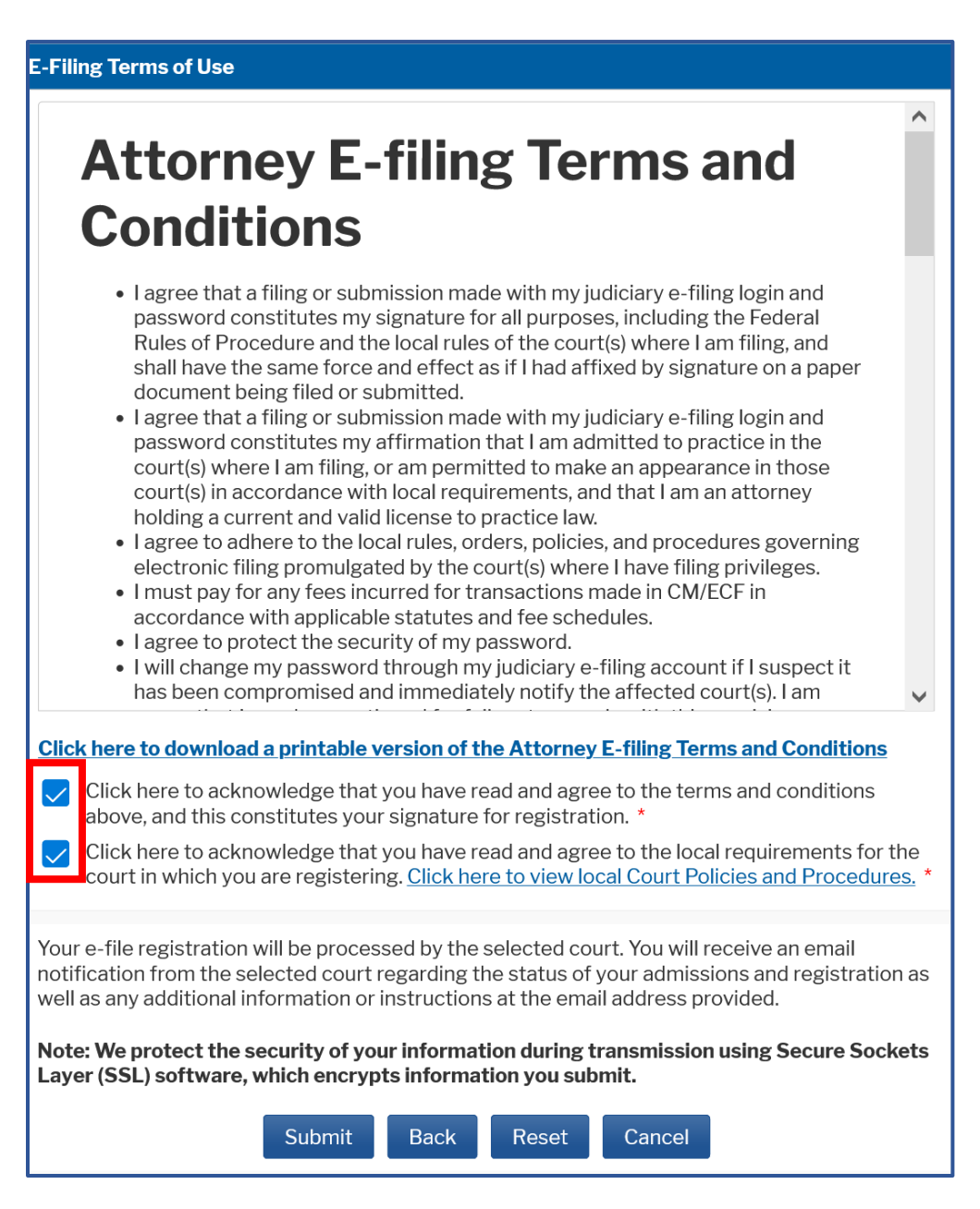

11. The **Confirmation Page** should display. Click **Done** to close the window.

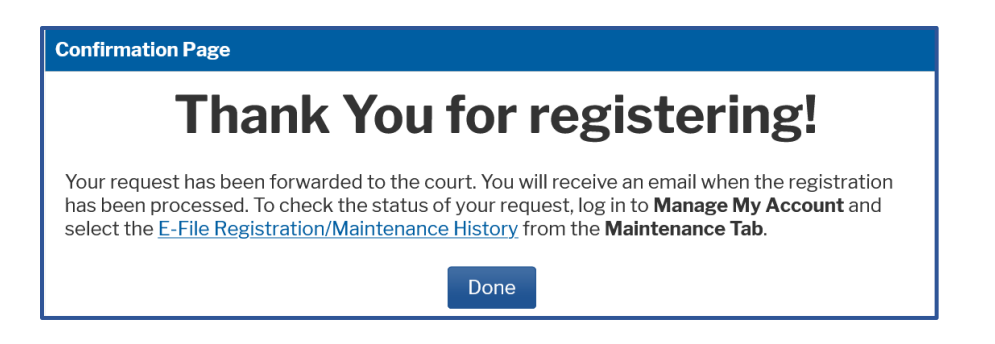

PACER will submit your registration to the court. You will receive an email notification once the court has processed your registration.

You may check the status of your registration at any time by following the instructions below.

## **CHECK THE STATUS OF YOUR REGISTRATION**

You may login to your PACER account and check the status of your registration request as follows:

1. Select the **Maintenance** tab and the **E-File Registration/Maintenance History** link.

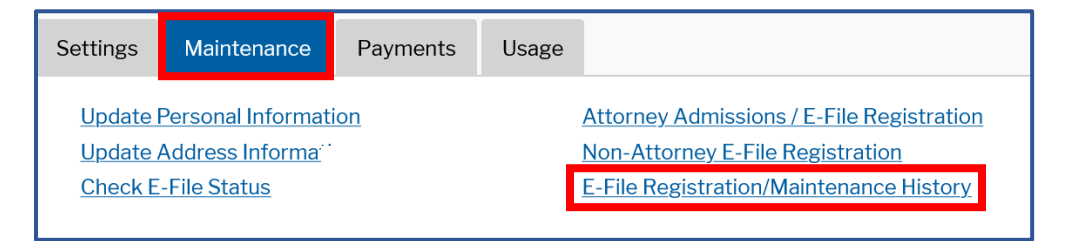

2. The status of your registration should display. Click Done to close the window.

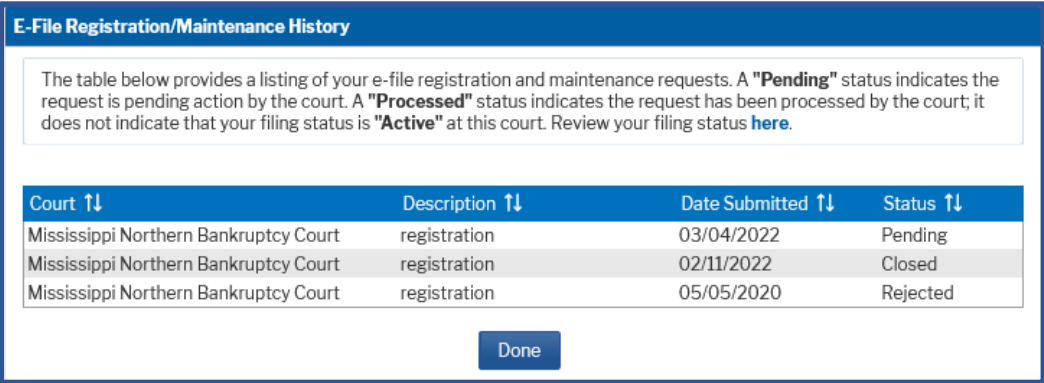